SEO與網站優化與網路行銷與搜尋引擎與Webometrics專家

# **GSiteCrawler** 使用說明

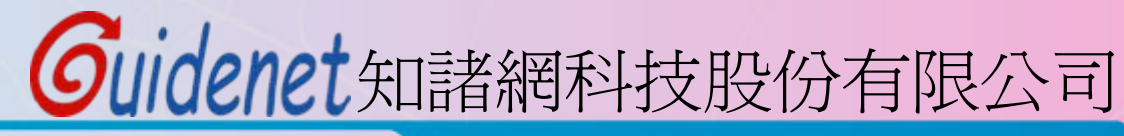

http://www.guidenet.com.tw

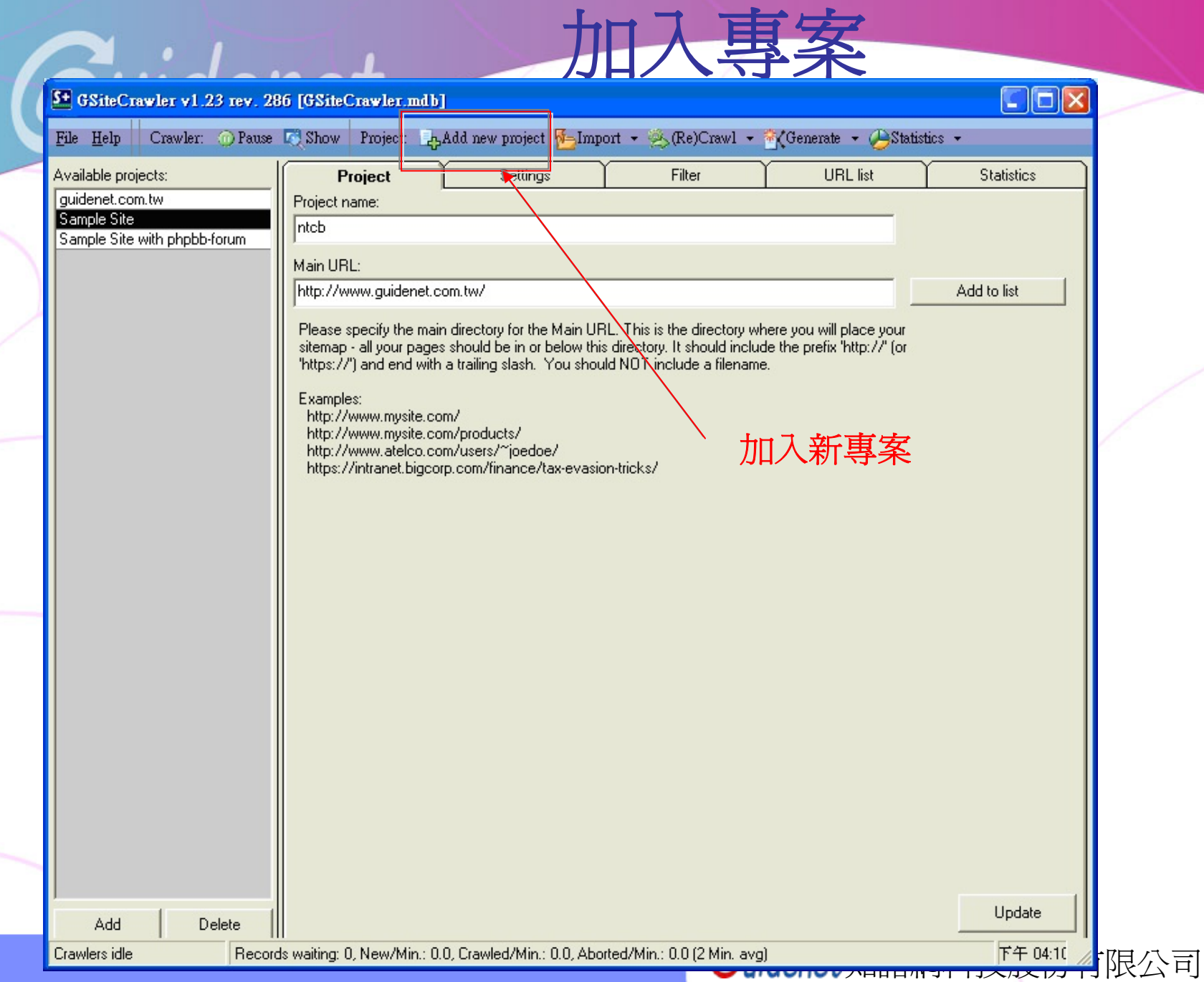

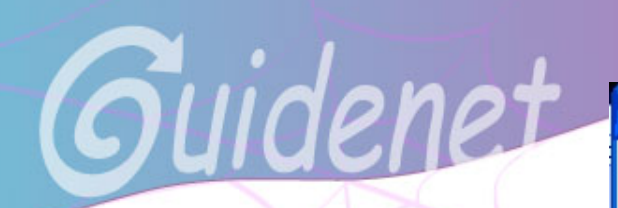

# 加入專案

#### Step 1 of 4: Website address

Please enter the address (URL) of the website you wish to generate a sitemap file for here. A project name will be suggested, altough you are free to change it.

**SOFTplus** 

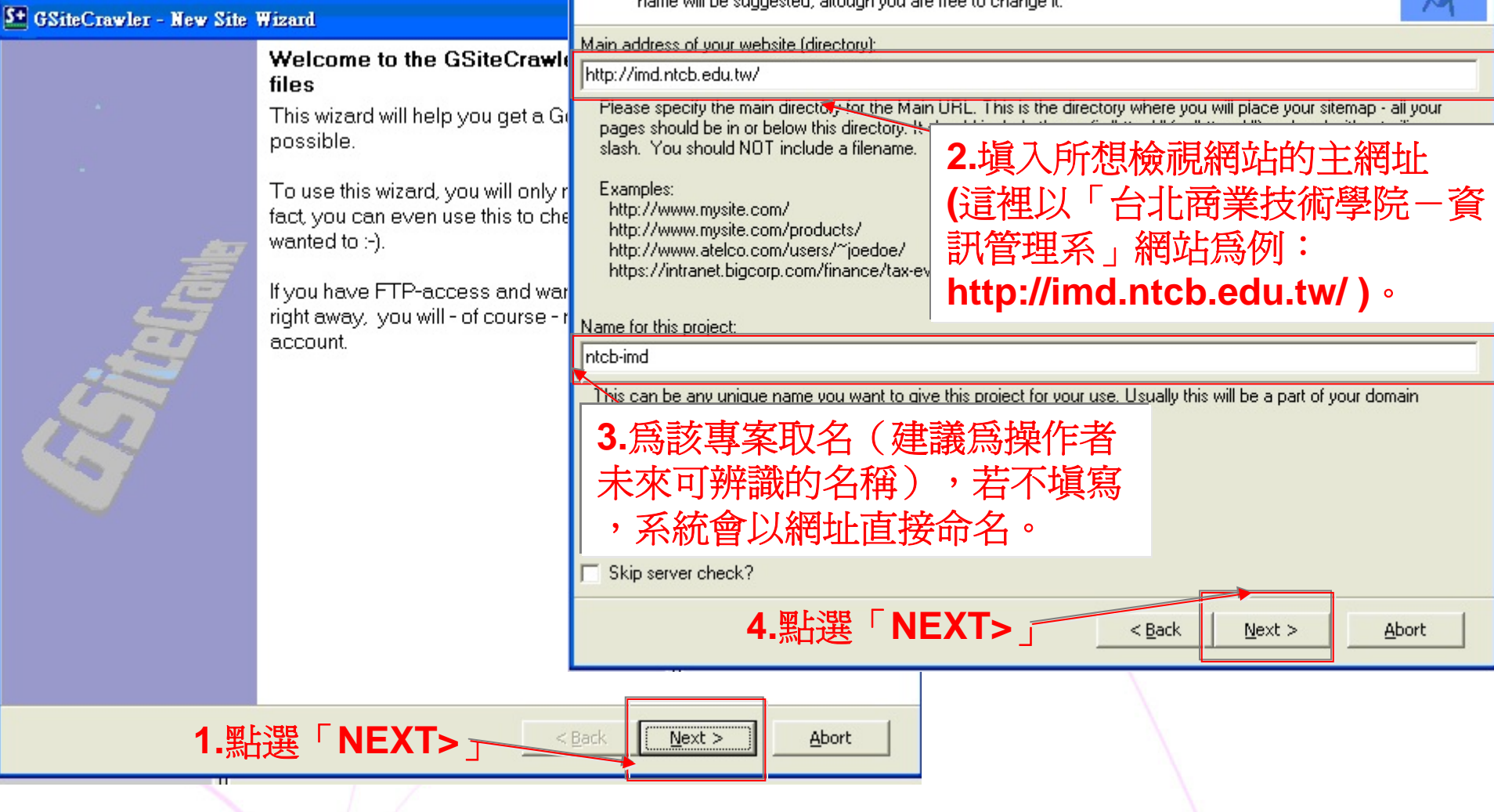

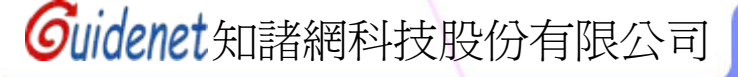

### 5+ GSiteCrawler - New Site Wizard

#### Step 2 of 4: Some options

These options define how the program will check your site and which pages it should look at. If you're unsure, just leave them with the default settings.

#### **▽** URLs are case-sensitive (Linux/Unix-Servers)

Some servers think that files with a different case (e.g. /page.htm and /PAGE.HTM) are different files (usually Linux or Unix servers). Other servers ignore the case (e.g. Microsoft Windows servers).

To Include default filters for Session-IDs? (phpsessid, phpsessionid, sessionid, session, etc.)

Session-IDs are special parameters that some server-programs add to links. They usually look like this:

...&session=ASGSGGSH21HHSGSG'. You should not include these in a Google Sitemap. This option will remove the most used session-IDs automatically.

List of file-extentions to check:

asp,aspx,cfm,cgi,do,htm,html,jsp,mv,mvc,php,php5,phtml,pl,py,shtml

Reset to default

File extentions are the endings of the files. Some files can be checked by this crawler, some can't. The crawler can only check text-based files - these are also the only ones allowed for Google Sitemaps.

Other file-extensions to list in the sitemap file:

- **▽** Images: gif.jpeg.jpg.png.tif
- Videos: asx,avi,mpeg,mov,ram,swf,spl,wma,wmv
- Office files: dnl,doc,lwp,pdf,ppt,rtf,wks,wri,xls,xpdf
- $\nabla$  Other files:  $logmidmp3.txt$ , wav

 $<$  Back  $Next$  Abort

**SOFTplus** 

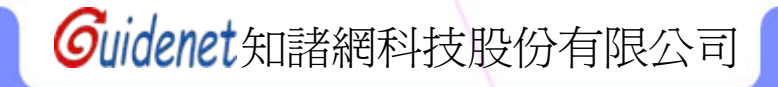

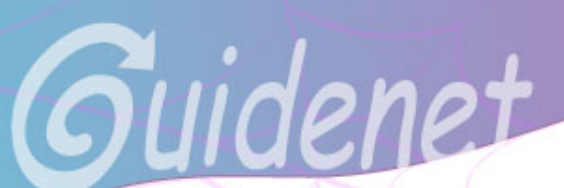

 $\overline{\mathbf{v}}$ 

 $\overline{\mathbf{v}}$ 

 $\overline{0}$ 

# 加入專案

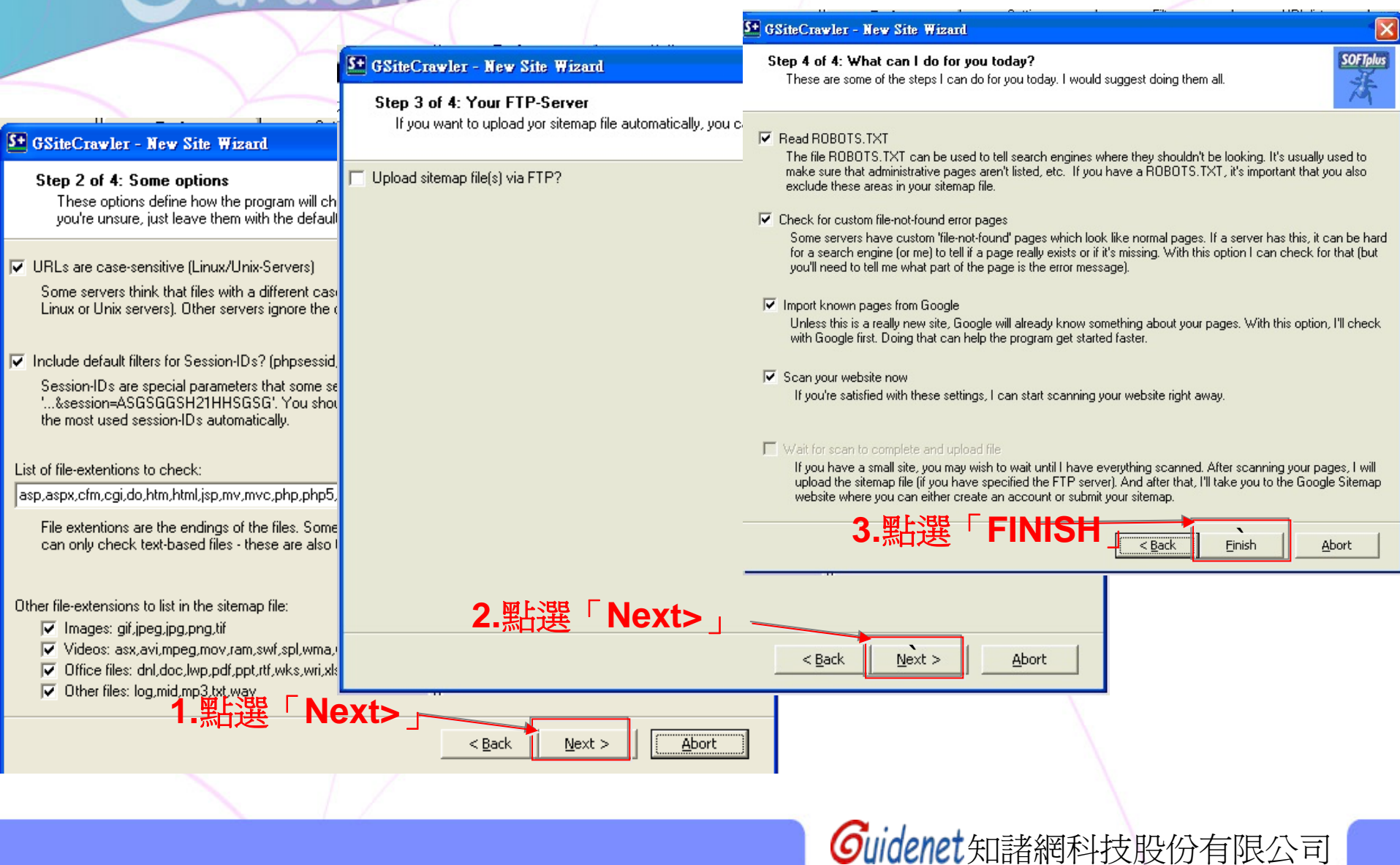

## 情除下列所有詳細資料

撿查開始

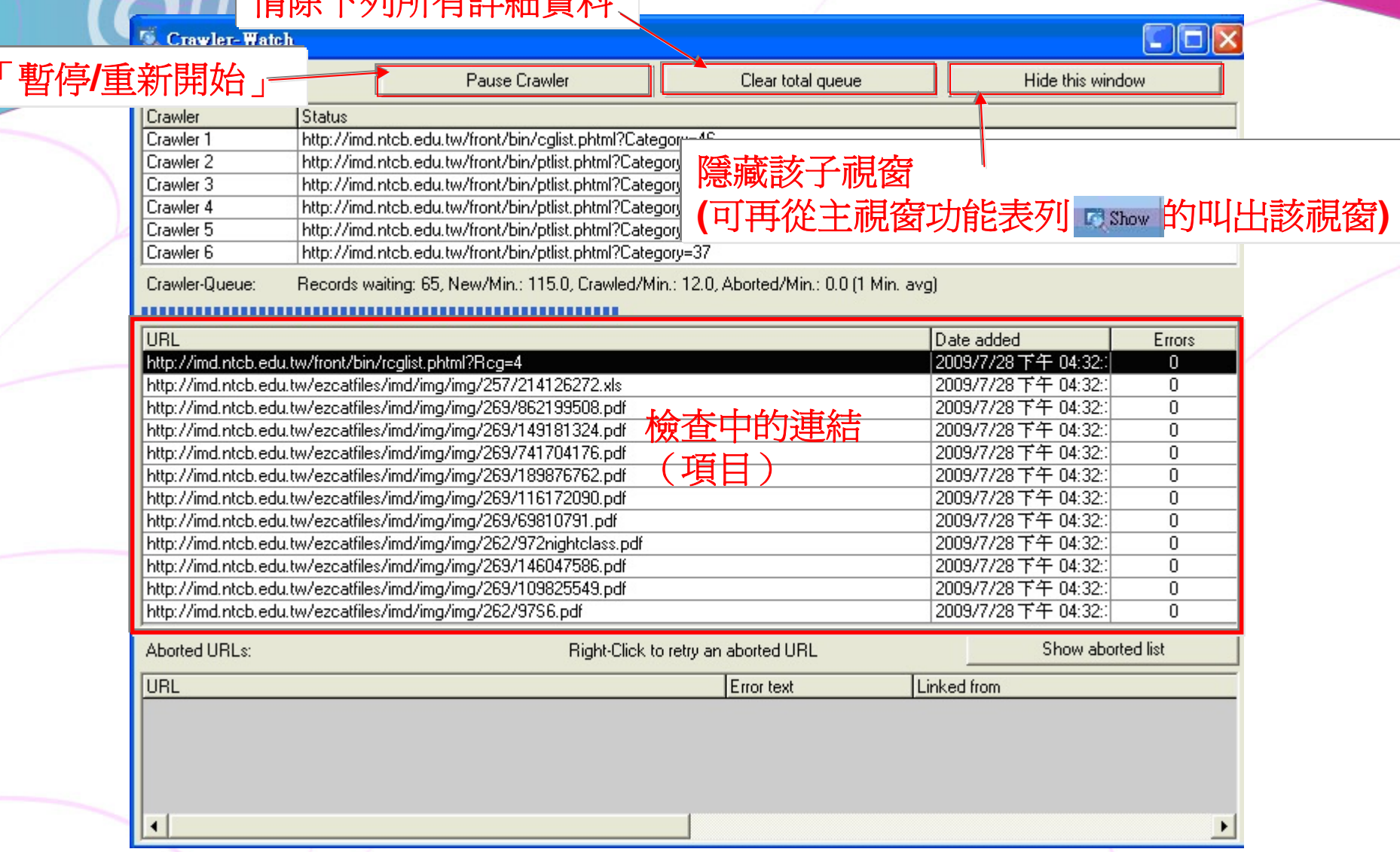

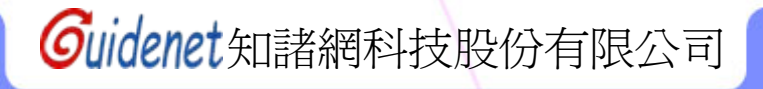

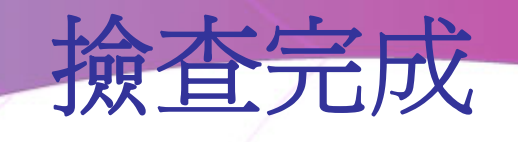

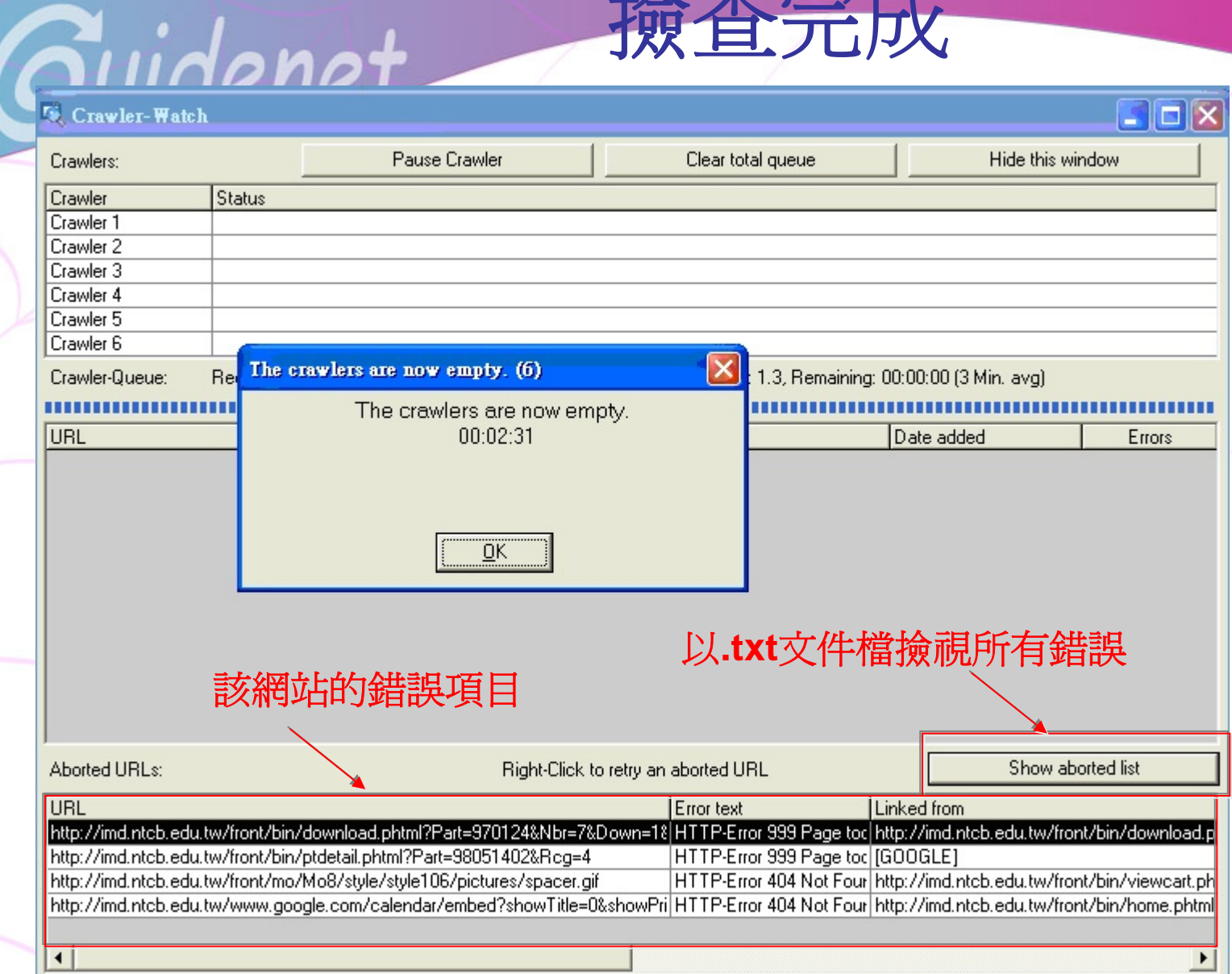

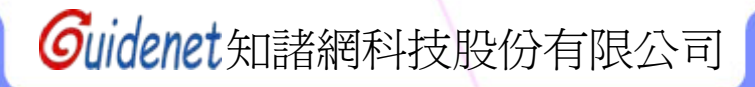

**Show aborted list** 之**txt** 檔

 $\bullet$   $\bullet$ 

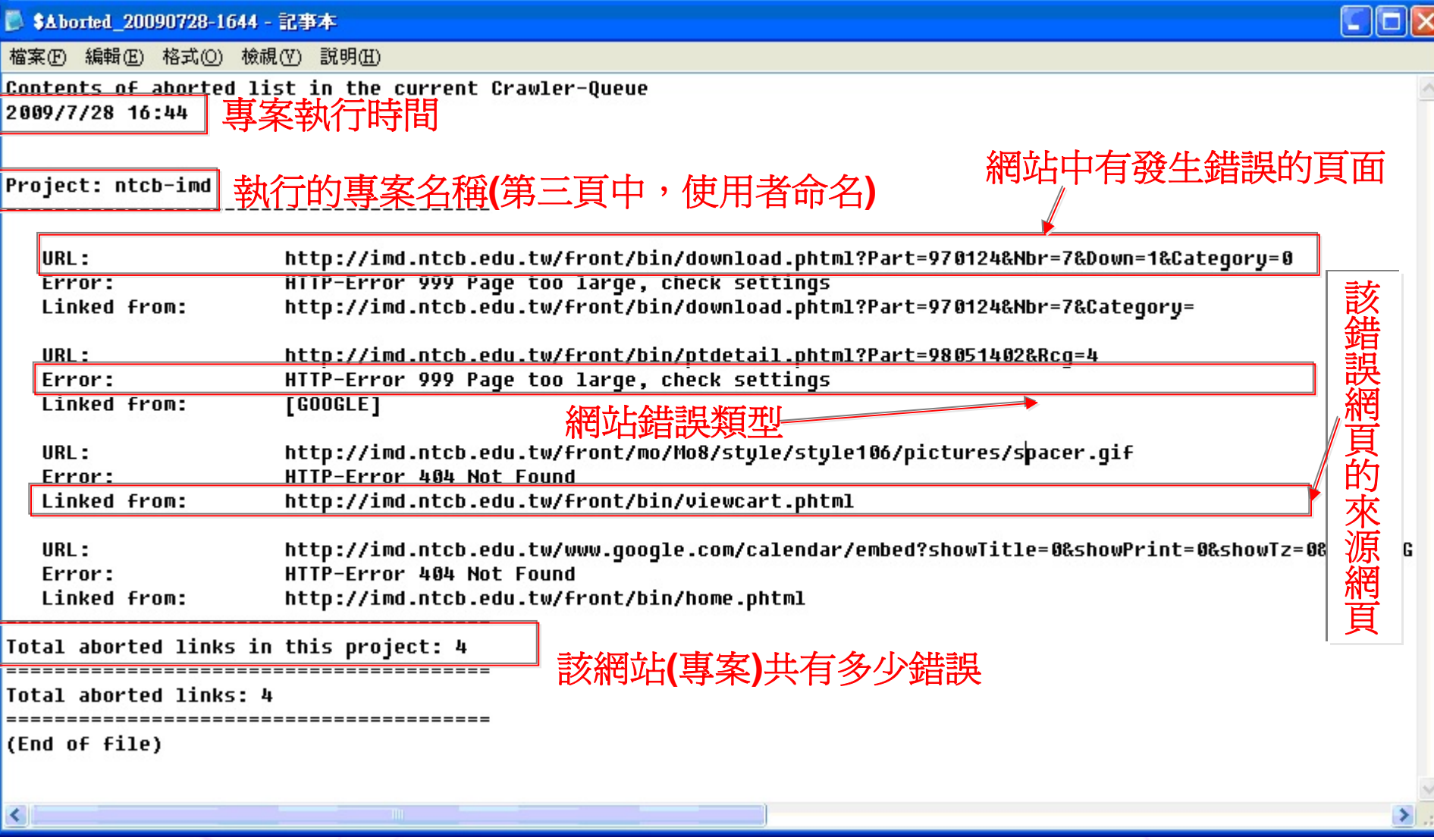

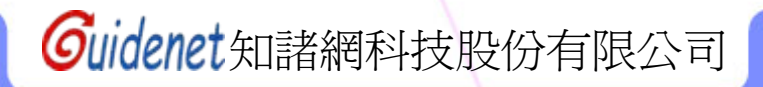

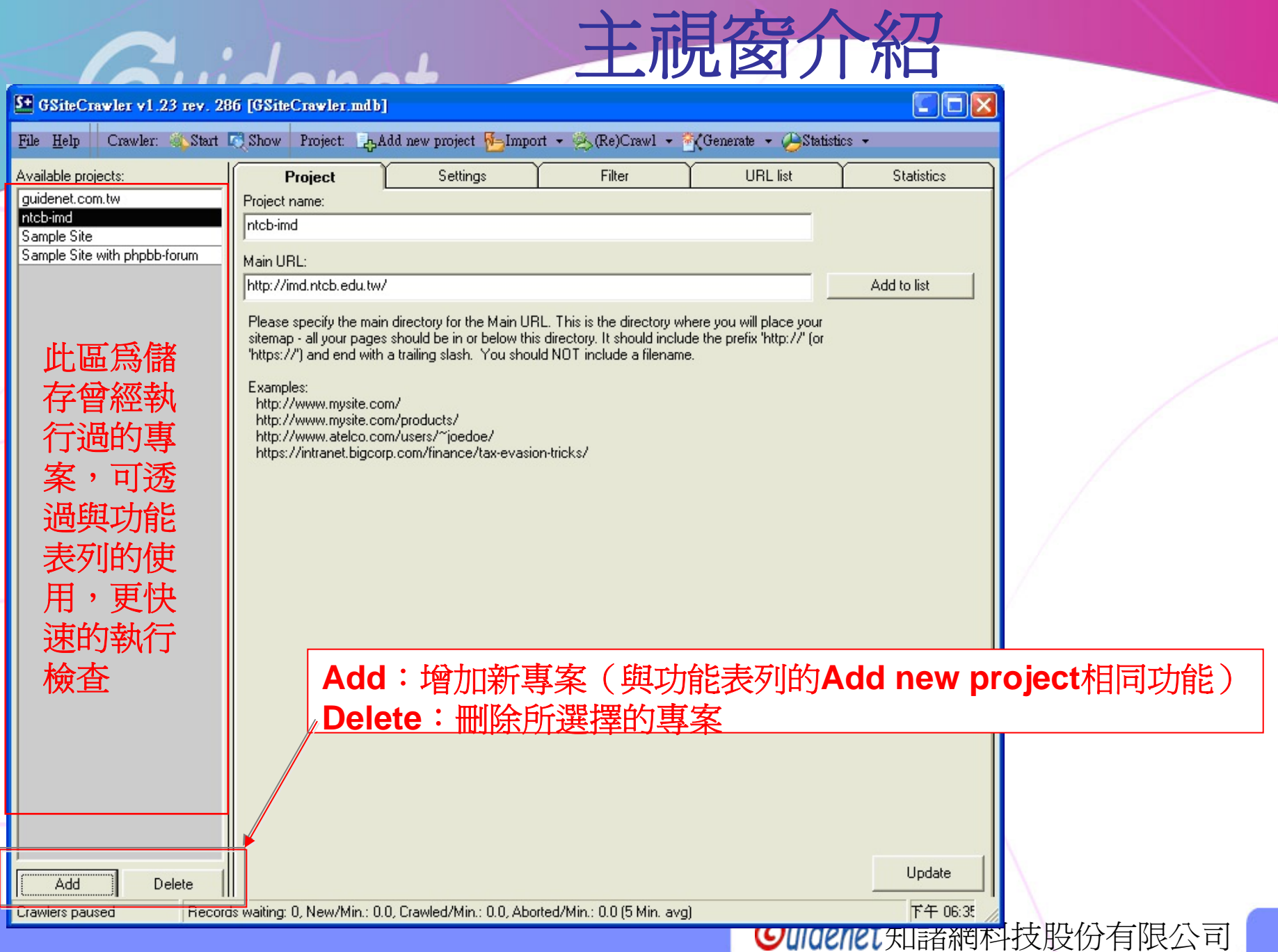

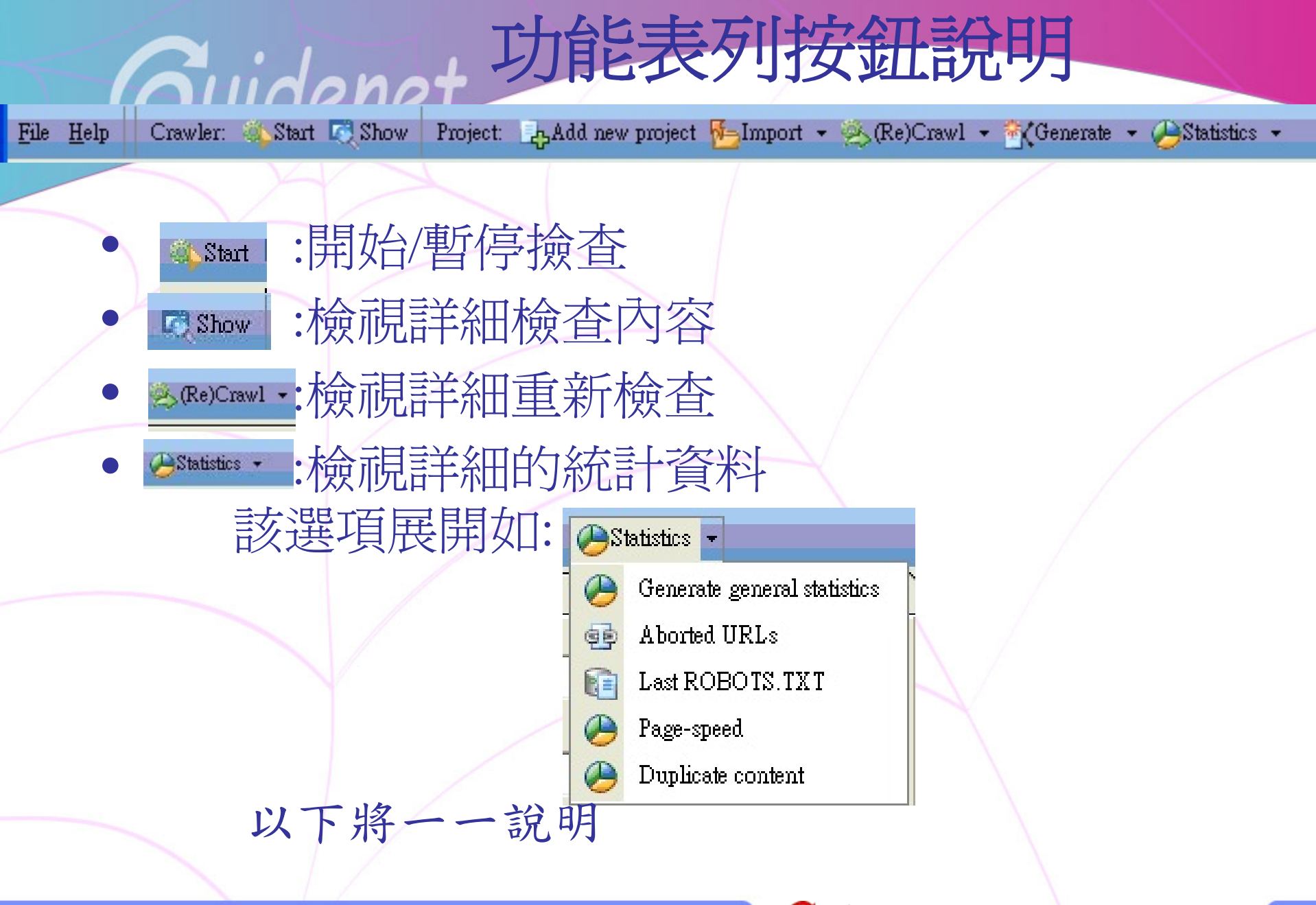

**-Generate general statistics** 

統計資料

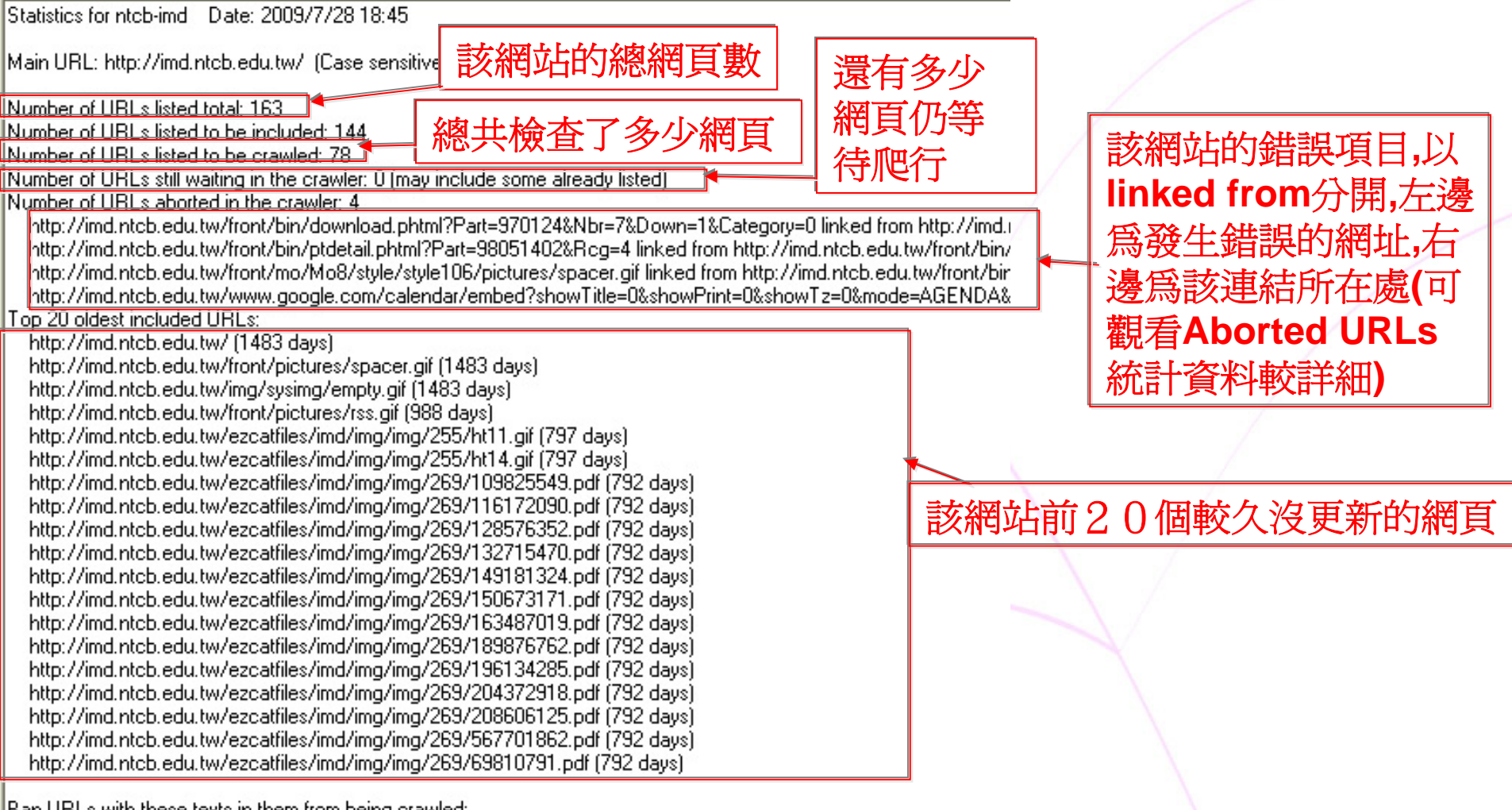

Ban URLs with these texts in them from being crawled:

Generate statistics

≺

Open in Notepad

 $\mathsf{Open}$  in Notepad:將該份報表以「.txt」檔觀看  $\upharpoonright$ 司 **Generate statistics**:重新產生報表

# -Aborted URLs

### Failed at 2009/7/28 17:17:

Quidenet

http://imd.ntcb.edu.tw/front/mo/Mo8/style/style106/pictures/spacer.gif URL: Frron: HTTP-Error 404 Not Found Linked from: http://imd.ntcb.edu.tw/front/bin/cglist.phtml?Category=2

## Failed at 2009/7/28 17:17:

URL: http://imd.ntcb.edu.tw/www.google.com/calendar/embed?showTitle=0&showPrint=0&showTz=0&mod HTTP-Error 404 Not Found From: Linked from: http://imd.ntcb.edu.tw/front/bin/home.phtml

### Failed at 2009/7/28 17:18:

URL: http://imd.ntcb.edu.tw/front/bin/download.phtml?Part=970124&Nbr=7&Down=1&Category=0 HTTP-Error 999 Page too large, check settings Error: Linked from: http://imd.ntcb.edu.tw/front/bin/download.phtml?Part=970124&Nbr=7&Category=

### Failed at 2009/7/28 17:18:

URL: http://imd.ntcb.edu.tw/front/bin/ptdetail.phtml?Part=98051402&Rcq=4

HTTP-Error 999 Page too large, check settings Error:

Linked from: http://imd.ntcb.edu.tw/front/bin/rcqlist.phtml?Rcq=4

# 其詳細說明可見第八頁

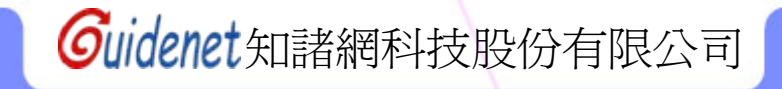

# **S.TXT Hast RO**

#### 台北商業技術學院-資訊管理系」的網址看不出什麼效果, 因 視原始碼, 網科技股份有限公司」的網址。按下「Generate statistics」後:

No statistics, click below to generate them.

 $\langle$ 

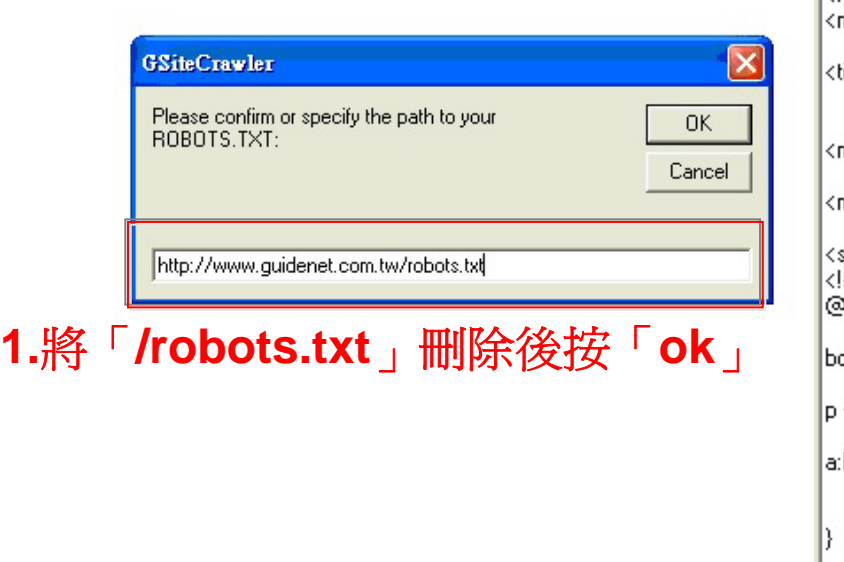

<!DOCTYPE HTML PUBLIC "-//W3C//DTD HTML 4.01 Transitional//EN">

<html> <head>

meta http-equiv="Content-Language" content="zh-tw">

itle>a??Noo?i§TaN¥÷l3--??¥q(Guidenet)-SEO7oo, ola?P7oo¯, Au?A7-j'M?TAo±MRa<7title>

meta name="description" content="a??Noo?i§T1£ ++N5-02£ ?~?PaA\*E!G(1) oo¯, -\*AEAu?AAU\*YaA1

meta name="keywords" content="SEO, {M?TAoAu?A,oo¯,\*AE,oo¯,Au?A,oo¯,?O?E,oo,o¥@?

style>

!"/import url("blog/Article/font.css

ody { font-family:"Verdana", "Arial", "Helvetica", "sans-serif"; font-size: 9pt}-

{ font-family:"Verdana", "Arial", "Helvetica", "sans-serif"; font-size: 9pt}

link f

text-decoration: none; color: #006699:

2.結果如此

a:visited {

text-decoration: none; color: #006699;

athover { color: #FF0033; text-decoration: underline}

td { font-family: "Verdana", "Arial", "Helvetica", "sans-serif"; font-size: 9pt}

.CompanyName {font-family: "Verdana", "Arial", "Helvetica", "sans-serif"; font-size: 23pt}-

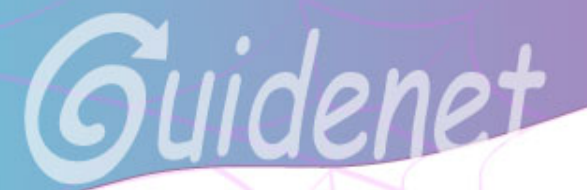

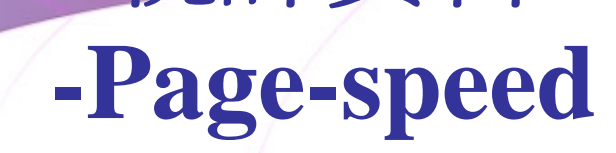

統計資料

Statistics for ntcb-imd Date: 2009/7/28 17:11

Main URL: http://imd.ntcb.edu.tw/ (Case sensitive)

### Top 30 largest pages:|

http://imd.ntcb.edu.tw/front/bin/ptdetail.phtml?Part=98052001&Rcq=4 (137.1 KB) http://imd.ntcb.edu.tw/front/bin/ptdetail.phtml?Part=98051401&Rcq=4 (133.7 KB) http://imd.ntcb.edu.tw/front/bin/ptdetail.phtml?Part=98061501 (84.8 KB) http://imd.ntcb.edu.tw/front/bin/ptdetail.phtml?Part=98061501&Rcq=1 http://imd.ntcb.edu.tw/front/bin/ptdetail.phtml?Part=98060901&Rcq=1  $(67.7 KB)$ http://imd.ntcb.edu.tw/front/bin/ptdetail.phtml?Part=98060902&Rcq=1  $(63.7 KB)$ http://imd.ntcb.edu.tw/front/bin/ptdetail.phtml?Part=980526 (63.6 KB) http://imd.ntcb.edu.tw/front/bin/ptlist.phtml?Category=57 (56.8 KB) http://imd.ntcb.edu.tw/front/bin/ptlist.phtml?Category=16 (55.6 KB) http://imd.ntcb.edu.tw/front/bin/ptdetail.phtml?Part=98052002&Rcq=4 (51.1 KB) http://imd.ntcb.edu.tw/front/bin/ptlist.phtml?Category=37 (49.4 KB) http://imd.ntcb.edu.tw/front/bin/ptlist.phtml?Category=64 [48.8 KB] http://imd.ntcb.edu.tw/front/bin/rcglist.phtml?Rcg=4 (48.8 KB) http://imd.ntcb.edu.tw/front/bin/rcglist.phtml?Rcg=1 (48.8 KB) http://imd.ntcb.edu.tw/front/bin/ptlist.phtml?Category=17 (47.5 KB) http://imd.ntcb.edu.tw/front/bin/home.phtml [47.4 KB] http://imd.ntcb.edu.tw/front/bin/ptdetail.phtml?Part=980611&Rcq=1 (46.9 KB) http://imd.ntcb.edu.tw/front/bin/ptdetail.phtml?Part=980611&Rcq=4 (46.9 KB) http://imd.ntcb.edu.tw/front/bin/ptdetail.phtml?Part=980514&Rcg=4 (44.1 KB) http://imd.ntcb.edu.tw/front/bin/ptdetail.phtml?Part=98061101&Rcq=1 (43.7 KB) http://imd.ntcb.edu.tw/front/bin/ptdetail.phtml?Part=98061101&Rcq=4 (43.7 KB) http://imd.ntcb.edu.tw/front/bin/ptlist.phtml?Category=20 (43.5 KB) http://imd.ntcb.edu.tw/front/bin/ptlist.phtml?Category=30 (43.0 KB) http://imd.ntcb.edu.tw/front/bin/ptdetail.phtml?Part=98061102&Rcg=1 [42.9 KB] http://imd.ntcb.edu.tw/front/bin/ptlist.phtml?Category=34 [42.8 KB] http://imd.ntcb.edu.tw/front/bin/ptlist.phtml?Category=24 (42.5 KB) http://imd.ntcb.edu.tw/front/bin/ptlist.phtml?Category=23 (42.2 KB) http://imd.ntcb.edu.tw/front/bin/ptdetail.phtml?Part=980608&Rcq=1 (41.7 KB) http://imd.ntcb.edu.tw/front/bin/ptdetail.phtml?Part=980608&Rcq=4 [41.7 KB]

Top 30 slowest pages to download:

**<1>Top 30 largest pages:** 該網站中網頁容量前30大的網頁 (以容量大小表示) **ED**  $\leq$  2>Top 30 slowest pages to download: 該網站中前30下載最慢的網頁 (以總花費時間表示) **<3>Top 30 slowest pages to download (Size/Time):** 該網站中前30下載最慢的網頁 (以下載速度**(Size/Time)**表示) **<4>Top 30 slowest pages to crawl (many links):**  該網站中前30爬行最慢的網頁 (表示該網頁連結較多)

# **-Duplicate content**

統計資料

檢視相同(相似)內容的網頁(表示其中有些網頁是以舊網頁直接複製再略為修改而成)

Statistics for ntcb-imd Date: 2009/7/28 17:12

Main URL: http://imd.ntcb.edu.tw/ (Case sensitive)

URLs with duplicate content fidentical pages):

End of data.

http://imd.ntcb.edu.tw/front/bin/ptdetail.phtml?Part=98052201 ("e¥s?O¥\_\*O-~\$T3N?C")。e\*ToT2z++t -- li?x?~ljak http://imd.ntcb.edu.tw/front/bin/ptdetail.phtml?Part=98052201&Rcg=4 ("e¥s?O¥\_"0-~§T3N?C"|。 e\*ToT2z••t -- lifi

http://imd.ntcb.edu.tw/front/bin/ptclick.phtml?Part=980505 (ptclick) http://imd.ntcb.edu.tw/front/bin/ptclick.phtml?Part=980514 (ptclick) http://imd.ntcb.edu.tw/front/bin/ptclick.phtml?Part=98051401 (ptclick) http://imd.ntcb.edu.tw/front/bin/ptclick.phtml?Part=98052001 (ptclick) http://imd.ntcb.edu.tw/front/bin/ptclick.phtml?Part=98052002 (ptclick) http://imd.ntcb.edu.tw/front/bin/ptclick.phtml?Part=980521 (ptclick) http://imd.ntcb.edu.tw/front/bin/ptclick.phtml?Part=98052201 (ptclick) http://imd.ntcb.edu.tw/front/bin/ptclick.phtml?Part=980526 (ptclick) http://imd.ntcb.edu.tw/front/bin/ptclick.phtml?Part=980604 (ptclick) http://ind.ntcb.edu.tw/front/bin/ptclick.phtml?Part=980608 (ptclick) http://imd.ntcb.edu.tw/front/bin/ptclick.phtml?Part=980609 (ptclick) http://imd.ntcb.edu.tw/front/bin/ptclick.phtml?Part=98060901 (ptclick) http://imd.ntcb.edu.tw/front/bin/ptclick.phtml?Part=98060902 (ptclick) http://ind.ntcb.edu.tw/front/bin/ptclick.phtml?Part=980611 (ptclick) http://imd.ntcb.edu.tw/front/bin/ptclick.phtml?Part=98061101 (ptclick) http://imd.ntcb.edu.tw/front/bin/ptclick.phtml?Part=98061102 (ptclick) http://imd.ntcb.edu.tw/front/bin/ptclick.phtml?Part=98061501 (ptclick) http://imd.ntcb.edu.tw/front/bin/ptclick.phtml?Part=980617 (ptclick) http://imd.ntcb.edu.tw/front/bin/ptclick.phtml?Part=98063001 (ptclick)

> 「**http://imd.ntcb.edu.tw/front/bin/ptdetail.phtml?Part=98052201**」 與「**http://imd.ntcb.edu.tw/front/bin/ptdetail.phtml?Part=98052201&Rcg=4**」 就是內容相同(相似)的網頁